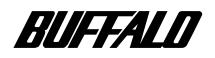

### **USB CD-RW**

# **CRW-24U2**

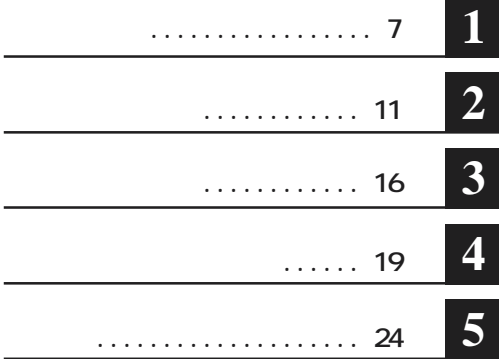

l,

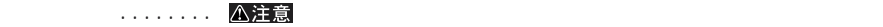

**ここ、 い次へ** 

#### **ID-ROM CD-CD-RW-CD-R CD \*** Microsoft Windows98 Second Edition Windows98SE<br>WindOR \* MacOR (\*) OD **WinCDR** \* **MacCDR** (\*) CD-RW *WinCDR* \* **MacCDR** (\*) \* 印刷物ではなくオンラインマニュアル(PDFファイル)して提供されます。「WinCDRユーザーガイド」は、WinCDRインス トール時にはスタートメント。「MacCDR → MacCDR → CD-ROM → MacCDR → MacCDR → MacCDR → MacCDR → MacCDR → MacCDR → MacCDR → MacCDR → MacCDR → MacCDR → MacCDR → MacCDR → MacCDR → MacCDR → MacCDR → MacCDR → MacCDR → MacCDR → MacCDR → MacCDR

**著作権者の許諾なしにCD-ROMや音楽CDを複製することは法律により禁じられています。本製品を使用しての複製の際 は、オリジナルCDの使用許諾条件に関する注意事項に従ってください。**

**■ 本書に記載されている他社製品名は、一般に各社の商標または登録商標です。本書では などのマークは記 ■ 本製品は一般的なオフィスや家庭の OA機器としてお使いください。万一、一般 OA機器以外として使用されたことにより CA** 

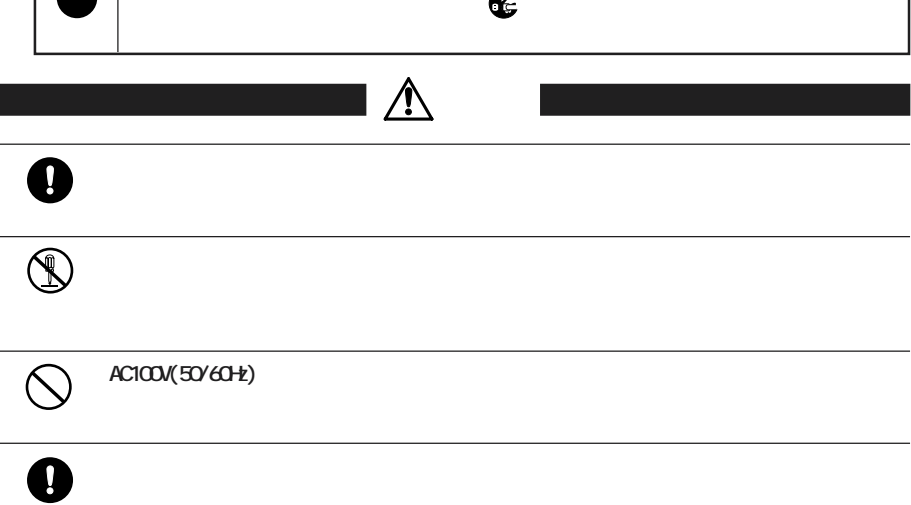

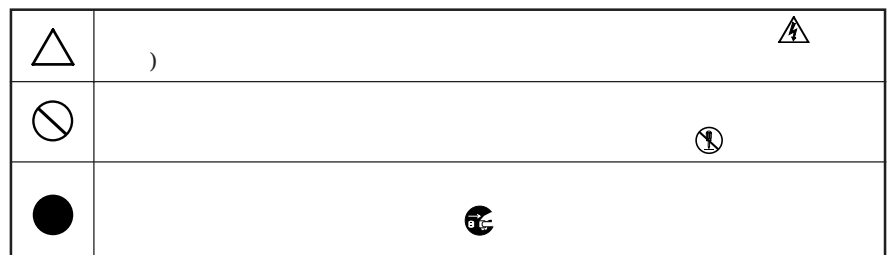

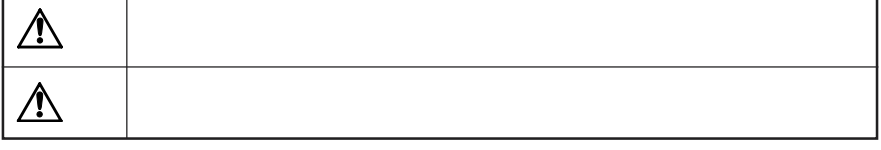

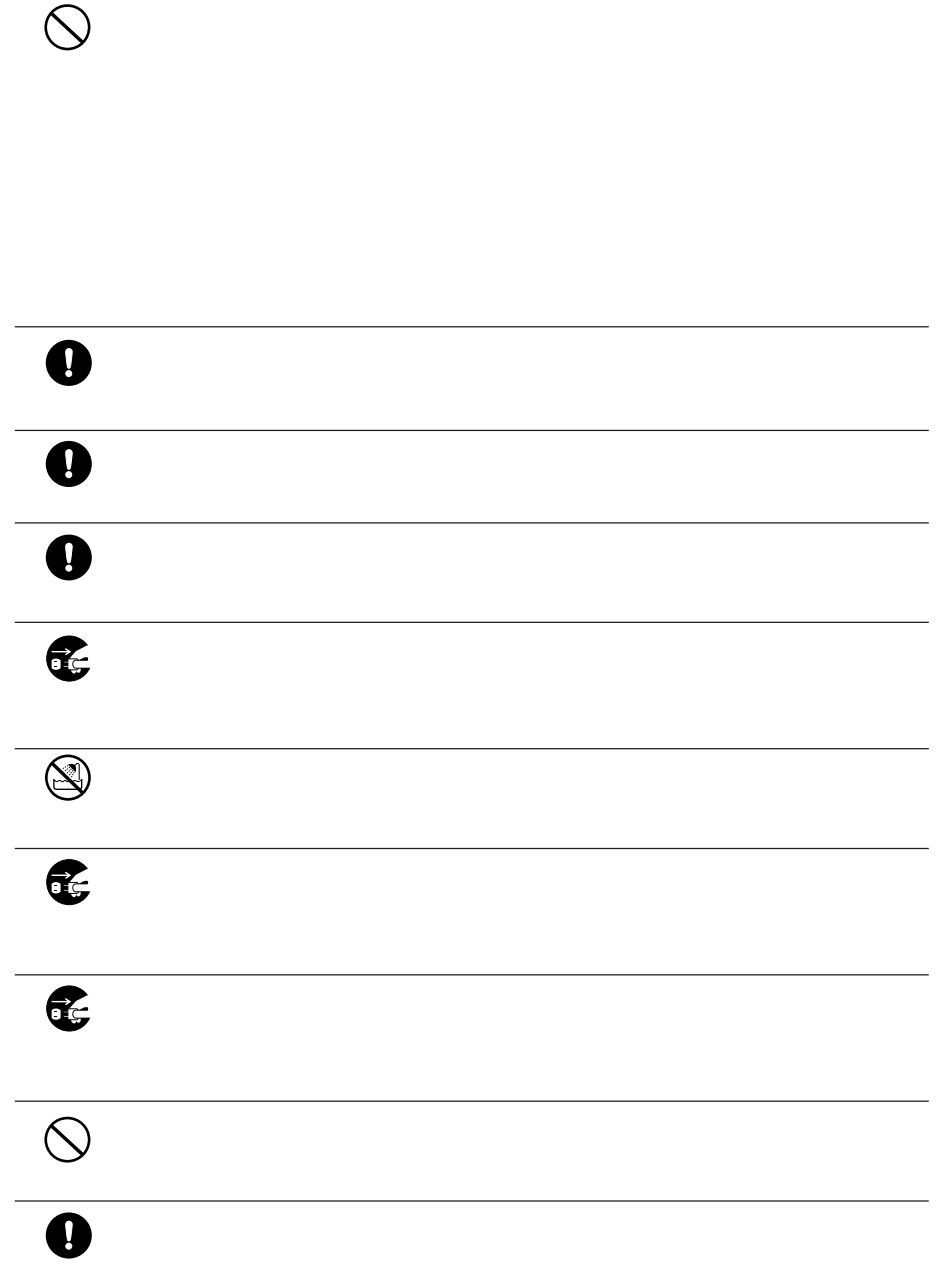

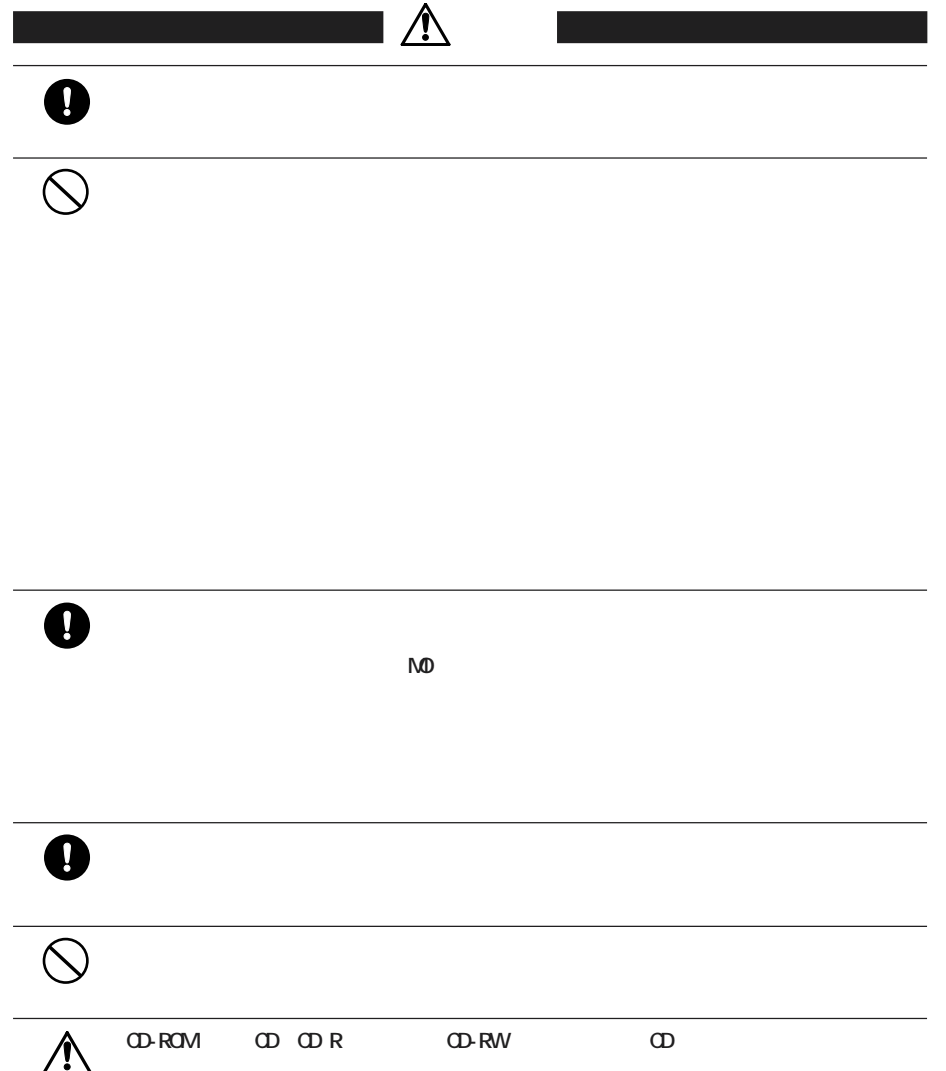

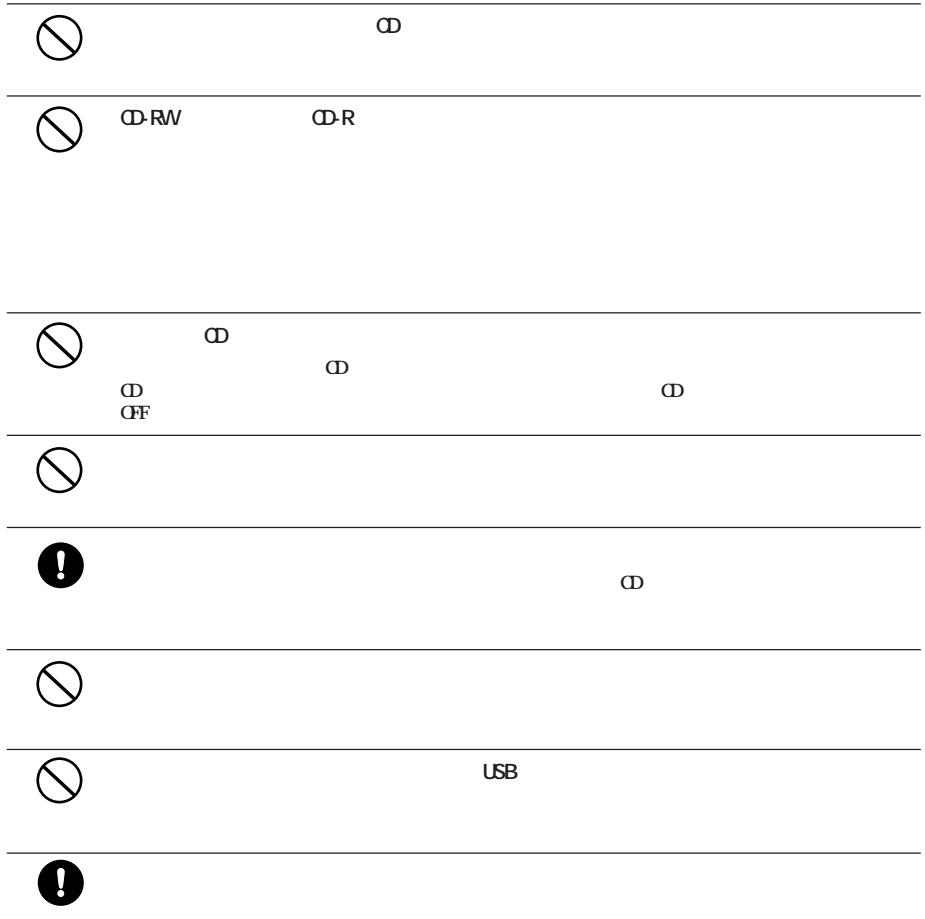

![](_page_6_Picture_12.jpeg)

![](_page_6_Picture_13.jpeg)

![](_page_6_Picture_14.jpeg)

![](_page_6_Picture_15.jpeg)

 $\overline{4}$ 

![](_page_7_Picture_3.jpeg)

![](_page_8_Picture_119.jpeg)

![](_page_9_Picture_75.jpeg)

![](_page_10_Picture_121.jpeg)

**各部の名称**

**しかい** 

![](_page_10_Figure_2.jpeg)

![](_page_10_Figure_3.jpeg)

**AUTO** 

■メモ

## **GVGFF**

![](_page_11_Figure_1.jpeg)

![](_page_11_Figure_2.jpeg)

![](_page_11_Figure_3.jpeg)

 $\overline{\phantom{a}}$ 

![](_page_12_Picture_99.jpeg)

![](_page_13_Picture_106.jpeg)

**について かいしん** 

![](_page_13_Picture_107.jpeg)

![](_page_13_Picture_2.jpeg)

### **CyberTrio-NXをアドバンストモード以外のモードで使用していると、本製品の ライバをインス ールできないこ**

![](_page_14_Picture_69.jpeg)

![](_page_14_Picture_70.jpeg)

# **Windows**

### ■メモ

![](_page_15_Picture_139.jpeg)

 $\blacksquare$ 

 $\n WndowsM4/98SE/98$ : $\n (R)$ WindowsXP: [ ] (G)  $W$ ndows2000:  $(G)$ 2 ? ? Windows

 $\sim$  1

# Macintosh

![](_page_16_Figure_1.jpeg)

![](_page_17_Picture_89.jpeg)

![](_page_17_Picture_90.jpeg)

![](_page_18_Picture_81.jpeg)

**Contract Contract Contract** 

![](_page_19_Figure_1.jpeg)

**れたのを確認してからUSBケーブルを取り外してください。**

**CD-R/RW** 

**ライティングソフトウェアの特徴**

**4**

![](_page_20_Picture_120.jpeg)

![](_page_20_Picture_121.jpeg)

![](_page_20_Picture_3.jpeg)

![](_page_21_Picture_55.jpeg)

![](_page_21_Picture_56.jpeg)

![](_page_22_Picture_135.jpeg)

**書き込み方式**

**メディアの使用目的に応じてライティングソフ ウェアと書き込み方式を選択してください。【P19「ライティング**

![](_page_22_Picture_136.jpeg)

**PacketMan** 

**CD-ROM** 

#### **to R/RW**

**書き込み動作確認メディア**

![](_page_23_Picture_96.jpeg)

△注意

**制限事項**

![](_page_23_Picture_97.jpeg)

![](_page_24_Picture_118.jpeg)

![](_page_24_Figure_1.jpeg)

**一般的なトラブル**

USB the contract second contract  $\mathcal{L}$  is the contract of  $\mathcal{L}$  is the contract of  $\mathcal{L}$  is the contract of  $\mathcal{L}$  is the contract of  $\mathcal{L}$  is the contract of  $\mathcal{L}$  is the contract of  $\mathcal{L}$  is the contr **Windows** ... **・Macintosh ............【P15】**  $N$ *indows:*  $N$  *indows:*  $N$  *indows:*  $N$  *individual*  $N$  *individual*  $N$  *is a set of*  $N$  *individual*  $N$  *in*  $N$  *in*  $N$  *in*  $N$  *in*  $N$  *in*  $N$  *in*  $N$  *in*  $N$  *in*  $N$  *in*  $N$  *in*  $N$  *in*  $N$  *in*  $N$  *in*  $N$  *in*  $N$  *in*  $N$  *in*  $N$  *in*  $N$  *in* **Macintosh**: **MacCDR** 

![](_page_25_Picture_172.jpeg)

**ロード しょうしょう** 

### CDが汚れている、または破損している **CDの記録面に傷や汚れが付いていると、正しく読み出せませ 読み出し時のトラブル 2回以上書き込むと前のセッションが読み出せない/読み出し時にエラーが発生する** UHB-S4 USB USB Intel 82801BA/BAM USB Universal Host Controller Intel 82801BA/BAM **UHCI UHB-S4 the state of the state of the state of the state of the USB** USB and the state of the state of the state of the state of the state of the state of the state of the state of the state of the state of the state of the state of the state of the state of the state of the state of the st WindowsMe/98SE/98 WindowsXP  $[\qquad \qquad \qquad (\mathsf{R})]$  $\begin{bmatrix} 1 & 1 \\ 1 & 1 \end{bmatrix}$ →[ユニバーサル シリアル バス コントローラ]をダブルクリ USB [スタート]をクリ ク→[マイコンピュータ]を右クリ ク→[管理(G)]をクリ  $\lceil$ [USB(Universal Serial Bus) ] →表示された文字列がUSBコントローラです。 Windows2000 [ ] [ (G)]<br>[ ]  $\rightarrow$   $\overline{1}$ [USB(Universal Serial Bus) ]  $\overline{\mathsf{USB}}$

![](_page_26_Picture_155.jpeg)

![](_page_27_Picture_92.jpeg)

CD-R/RW

**CD-R/RW** 

![](_page_28_Picture_104.jpeg)

![](_page_29_Picture_61.jpeg)

http://www.melcoinc.co.jp/

![](_page_30_Picture_262.jpeg)

**しんじん**<br>- 中国語

![](_page_34_Picture_138.jpeg)

**保証期間、製品名および製品シリアル No.が記載されていることをご確認のうえ、大切に保管**

![](_page_35_Picture_54.jpeg)